# InstAlert 24 Hardware Quick Start Guide

**SOLUTIONS** 

Thank you for purchasing an All Traffic Solutions InstAlert 24 Variable Message Sign. This hardware quick start guide will show you how to set up, power, and configure your new sign. For details about using the sign, go to [www.alltrafficsolutions.com/support,](http://www.alltrafficsolutions.com/support) where there are complete user manuals that you can use online or download and print.

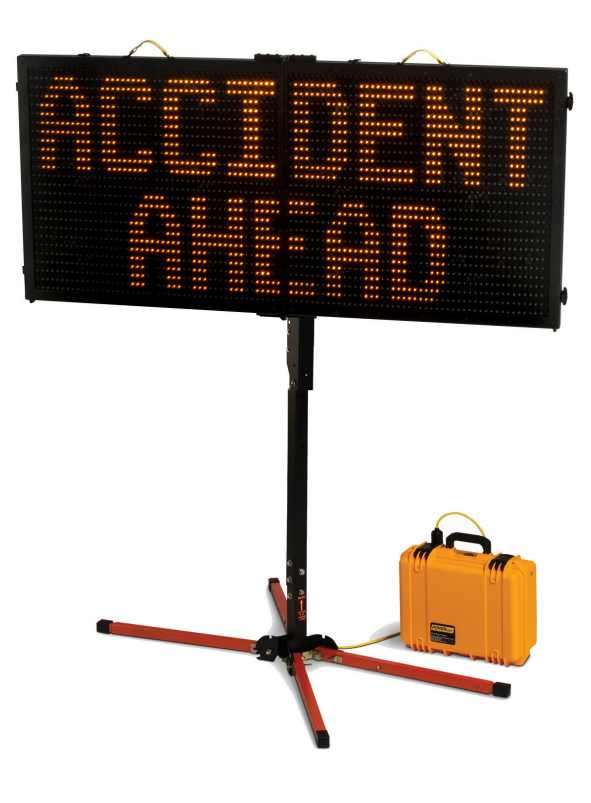

*[Figure 1] InstAlert 24 with Portable Post and PowerCase*

## Unpack the equipment

Remove the sign, power source, such as PowerCase, and any other optional equipment from the boxes.

## Charge the PowerCase (if provided)

Charge the PowerCase before deployment. Follow the instructions and warnings provided with the PowerCase, making sure to select AGM mode on the charger module, as shown here:

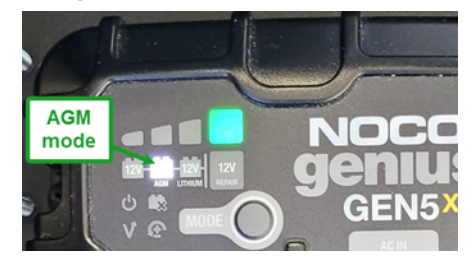

**WARNING:** RISK OF INJURY OR DEATH. To avoid the buildup of explosive gases, leave the lid of the PowerCase OPEN while charging.

The PowerCase should only be charged in a controlled environment.

See also: *[Configure](#page-2-0) the InstAlert* on page 3.

### Deploy the mounting hardware

#### **Portable Post Mounting**:

- 1. Extend all four telescoping legs.
- 2. Push on the leg locks and lower each leg until the lock clicks back into place.
- 3. Unfold the stand by removing the wire-lock pin.
- 4. Raise the upper post of the stand and replace the wire-lock pin.
- 5. Level the stand and stabilize it with a sandbag if windy.

#### **ATS-5 trailer**:

• If your purchase includes a trailer, the sign comes installed and ready for use, including a battery or solar power supply. Refer to the trailer Quick Start Guide to set up the sign for display.

#### Install the mounting plate

- 1. Use the supplied hardware to attach the mounting plate to the stand pole.
- 2. Open the two locking plates on the top of the bracket (below left) by loosening the spring-loaded retaining pin (below right), rotating the plate up, and retightening the retaining pin.

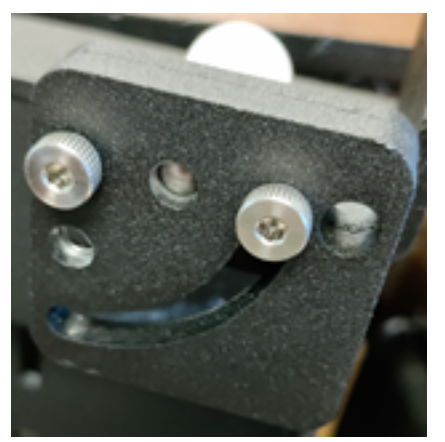

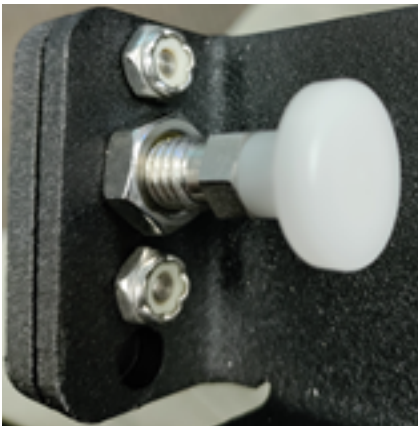

*[Figure 2] Locking plate [Figure 3] Spring-loaded retaining pin*

#### Mount the InstAlert

- 1. Lift the sign and place the bottom of the sign into the bottom shelf of the mounting plate.
- 2. Push the top under the top mounting plate tabs.
- 3. Pull the spring-loaded retaining pin, rotate the lock plates down to hold the sign in place and release the retaining pin.

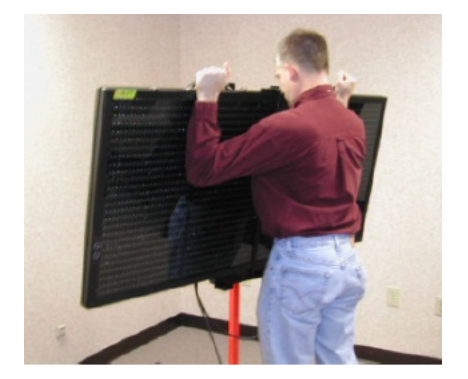

## <span id="page-2-0"></span>Configure the InstAlert

Use the steps in this section for help configuring the InstAlert. TraffiCloud subscribers can configure the sign remotely at any time using the online portal. Alternatively, you can set up your sign while you are on site, either using TraffiCloud Sign Manager for Windows over a USB or Bluetooth connection, or the TraffiCloud Mobile app for Android over Bluetooth.

#### **Complete the following steps to configure the InstAlert:**

- 1. Power up the sign by plugging the power cord into the outlet on the PowerCase. The InstAlert will display a splash screen and then the Bluetooth name, battery percentage, and the current date and time.
- 2. **If the sign is NOT preconfigured using TraffiCloud, Sign Manager, or the mobile app:**
	- **.** Select the **Sign Mode** and **Settings** using the two selector buttons on the back of the sign:
		- a. **Sign Mode**: The default sign mode is **Single Message**. Press the bottom button to select a different mode. See the table below for details about the sign modes.
		- b. **Settings**: Press the top button to scroll through settings applicable to the selected mode.

To reduce the risk of tampering, the buttons deactivate five minutes after you power on the sign. To reactivate them, restart the sign by disconnecting and reconnecting the power supply.

The **Settings** button enables the following behaviors with modes:

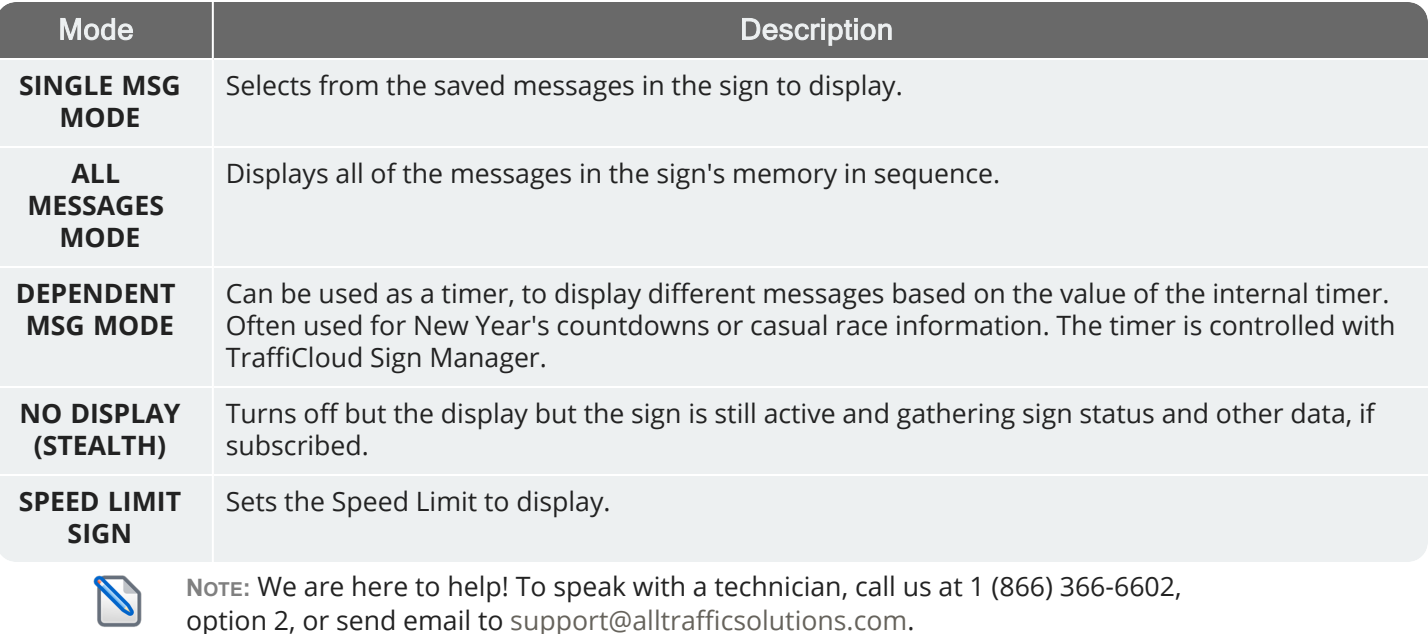